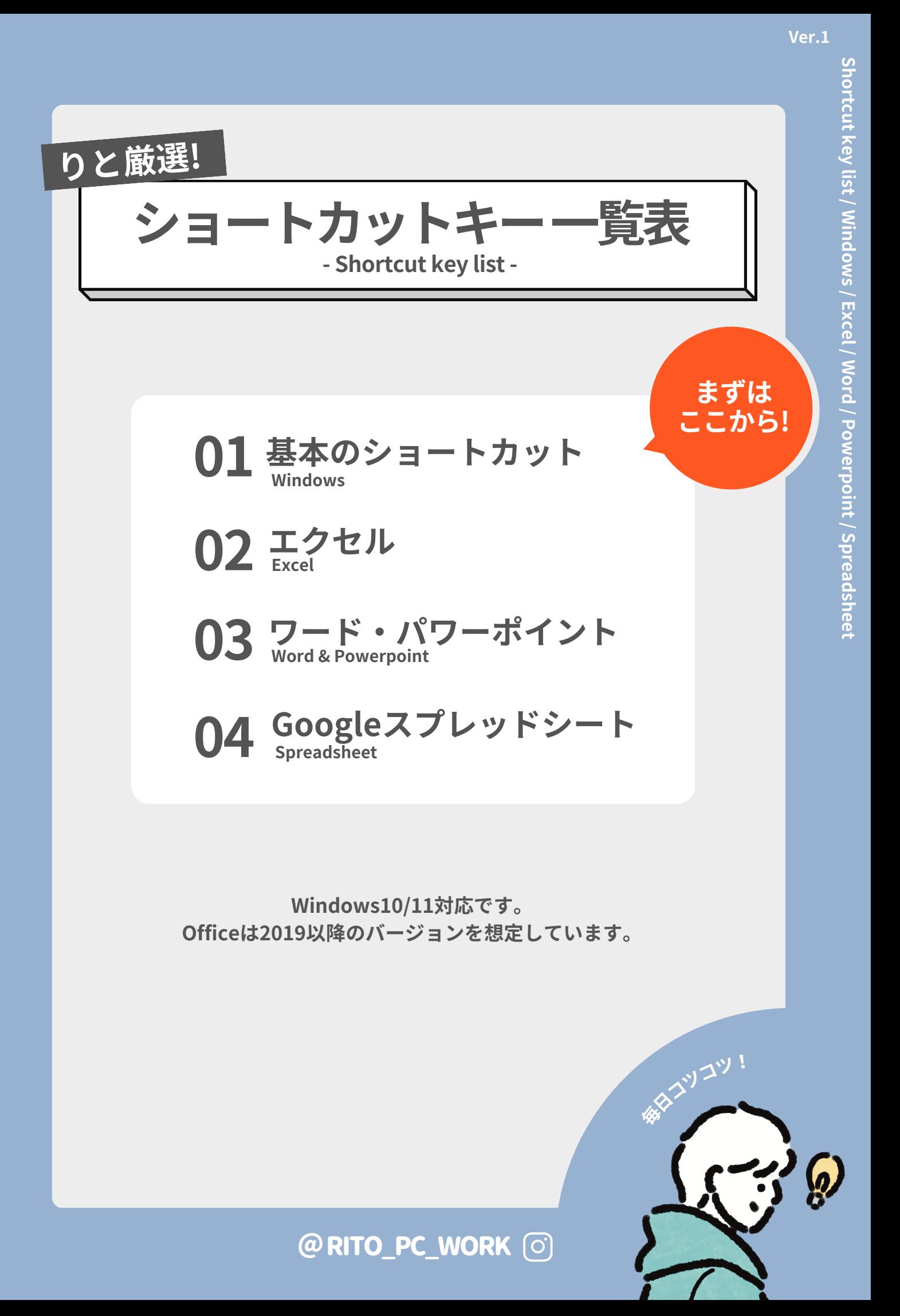

**自 作 と し て 2 次 配 布**

**販 売 す る こ と は 禁 止 で す**

F

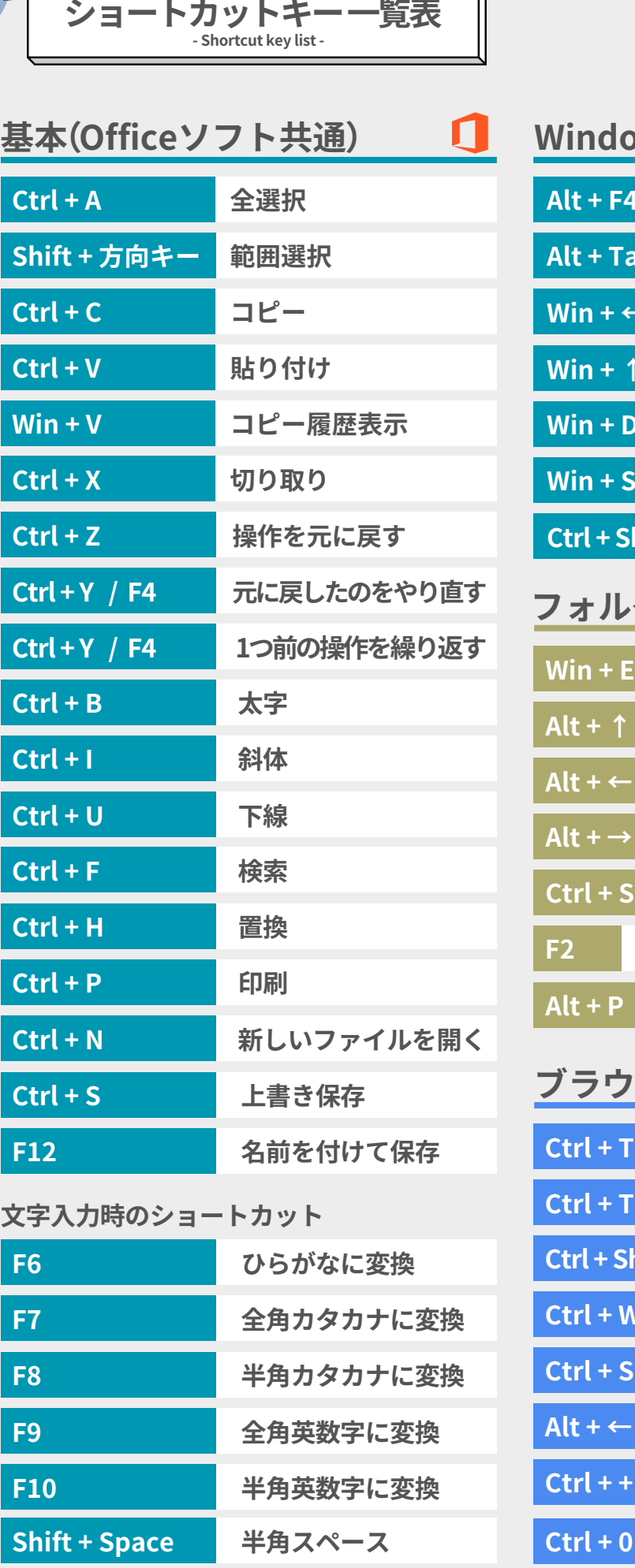

ンタ りと厳選!

## **Windows10/11 画面操作**

 $\frac{1}{2}$ 

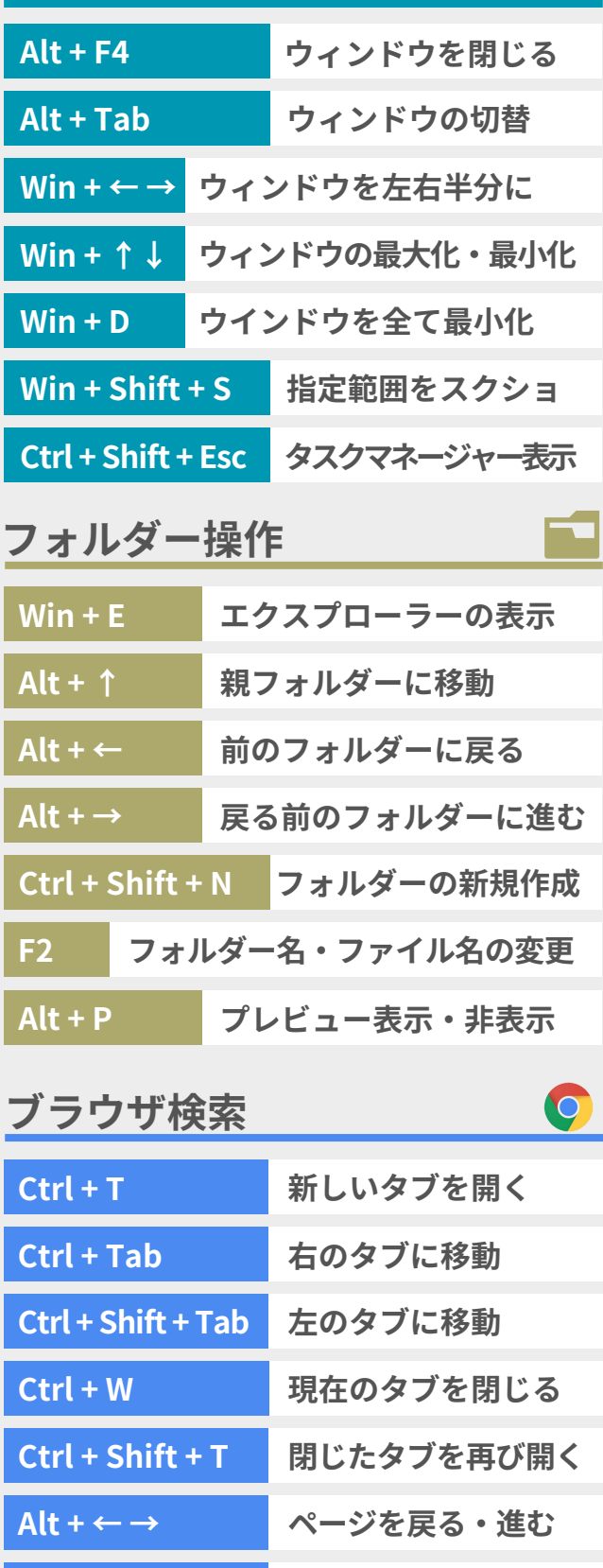

**全角モードのまま半角スペースを入力できる!**

[https://www.rito-note.com](https://www.rito-note.com/)

**Ctrl + + / -**

 $\sqrt{1+P}$ 

**ページを拡大・縮小**

**ページを標準倍率に**

 $ThP$ 

**P.1**

**Ver.1**

**S h ortc ut k e y list / E x c el**

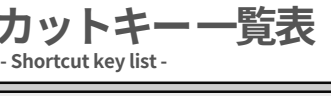

**りと厳選!**

 $\mathcal{G}_1$ 

**Excel ! 特に重要なキーには、左端に「!」マークをつけたよ。**

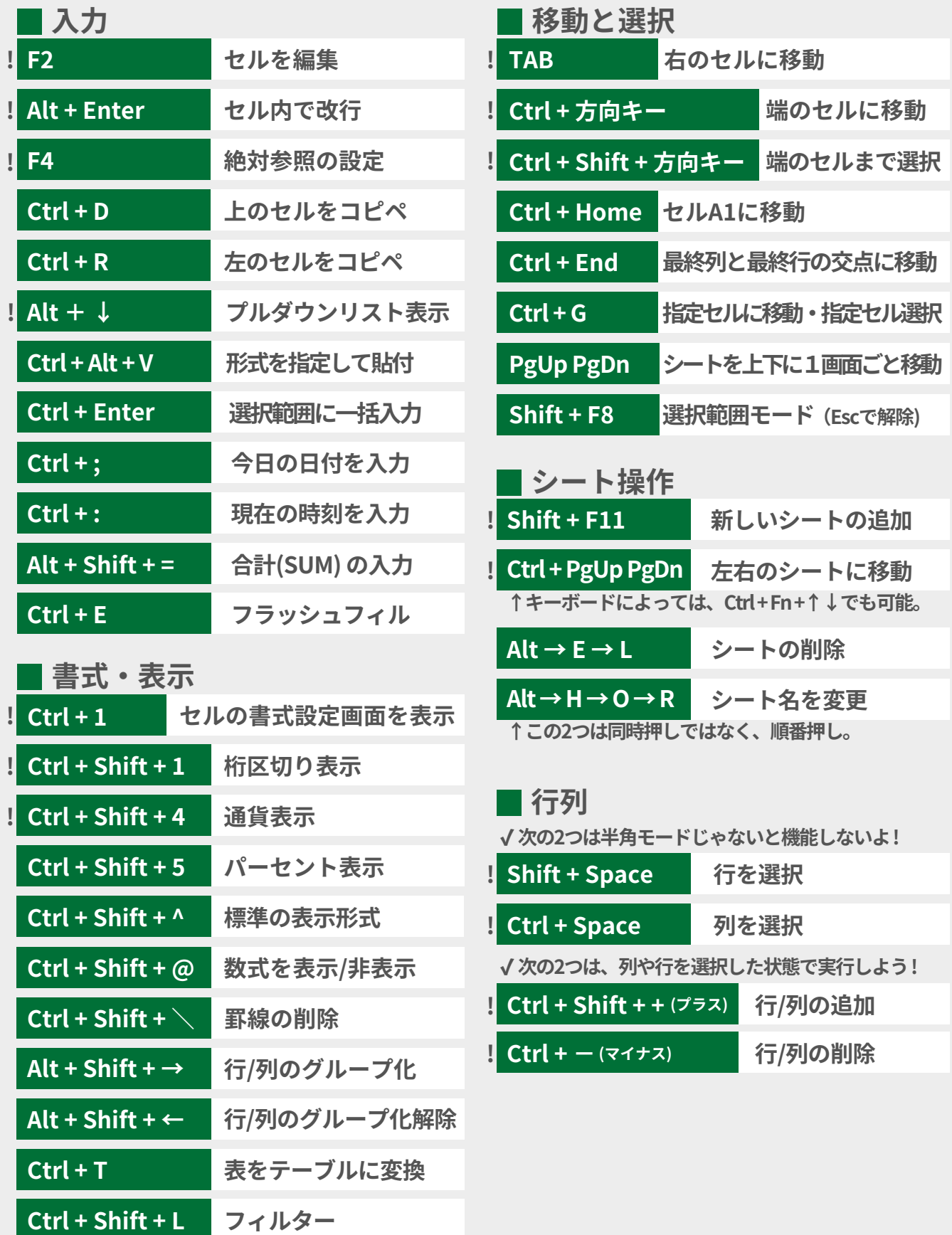

 $\sqrt{TP}$ 

 $w \equiv$ 

**ショートカットキー一覧表 - Shortcut key list - りと厳選!**

## **Word**

 $\mathcal{G}_1$ 

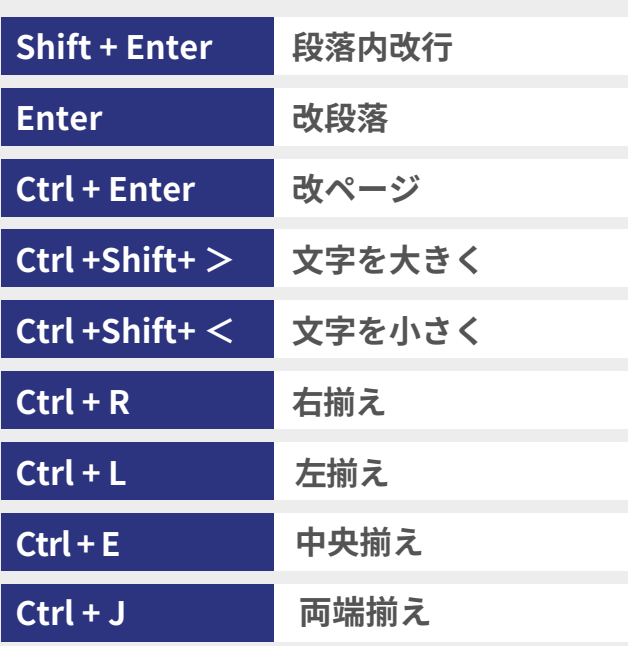

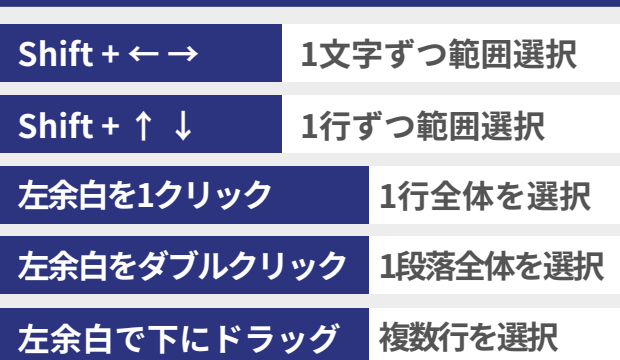

**※ドラッグ**

**マウスの左ボタンを押しながら、マウスを動かす**

## **Power Point**

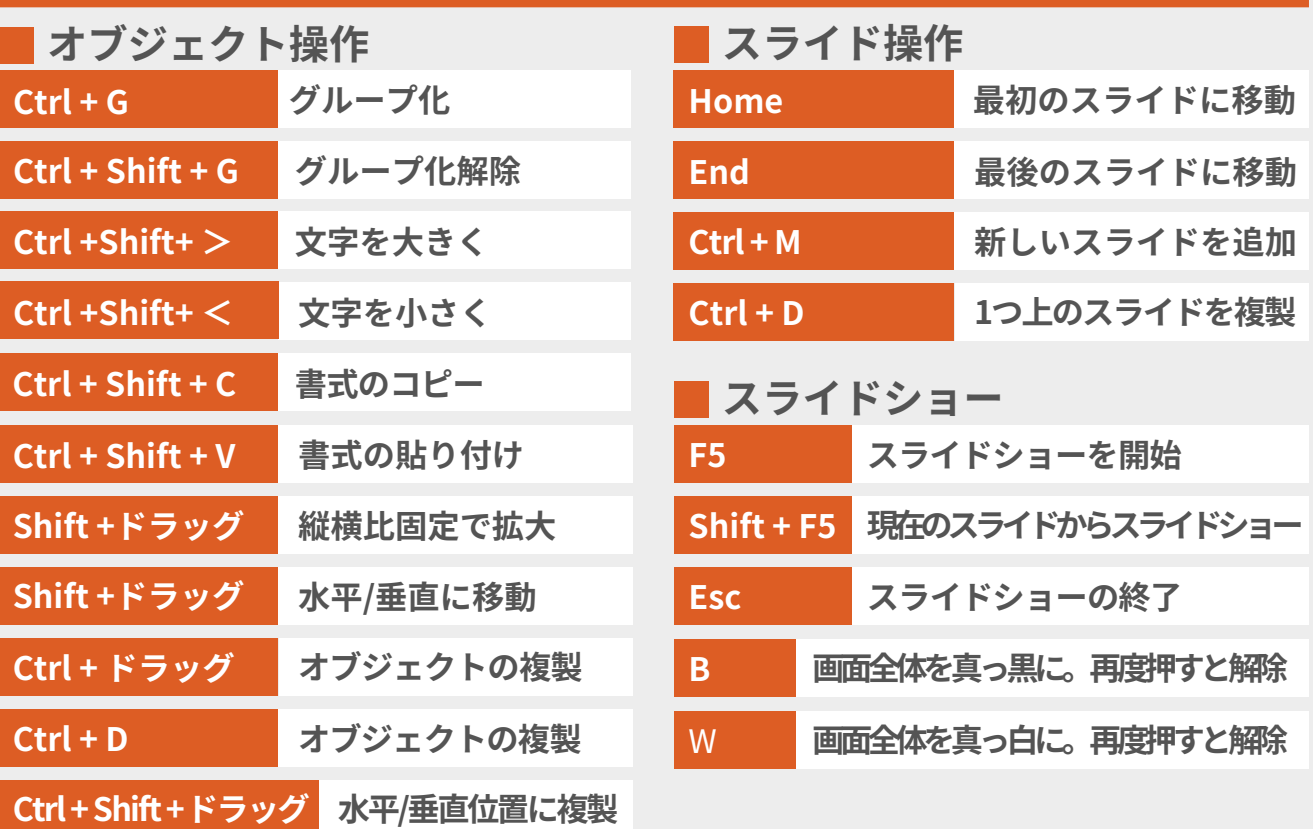

 $\sqrt{t}$ 

**P.3**

PE

国

## **Googleスプレッドシート**

20 りと厳選!

**ショートカットキー一覧表 - Shortcut key list -**

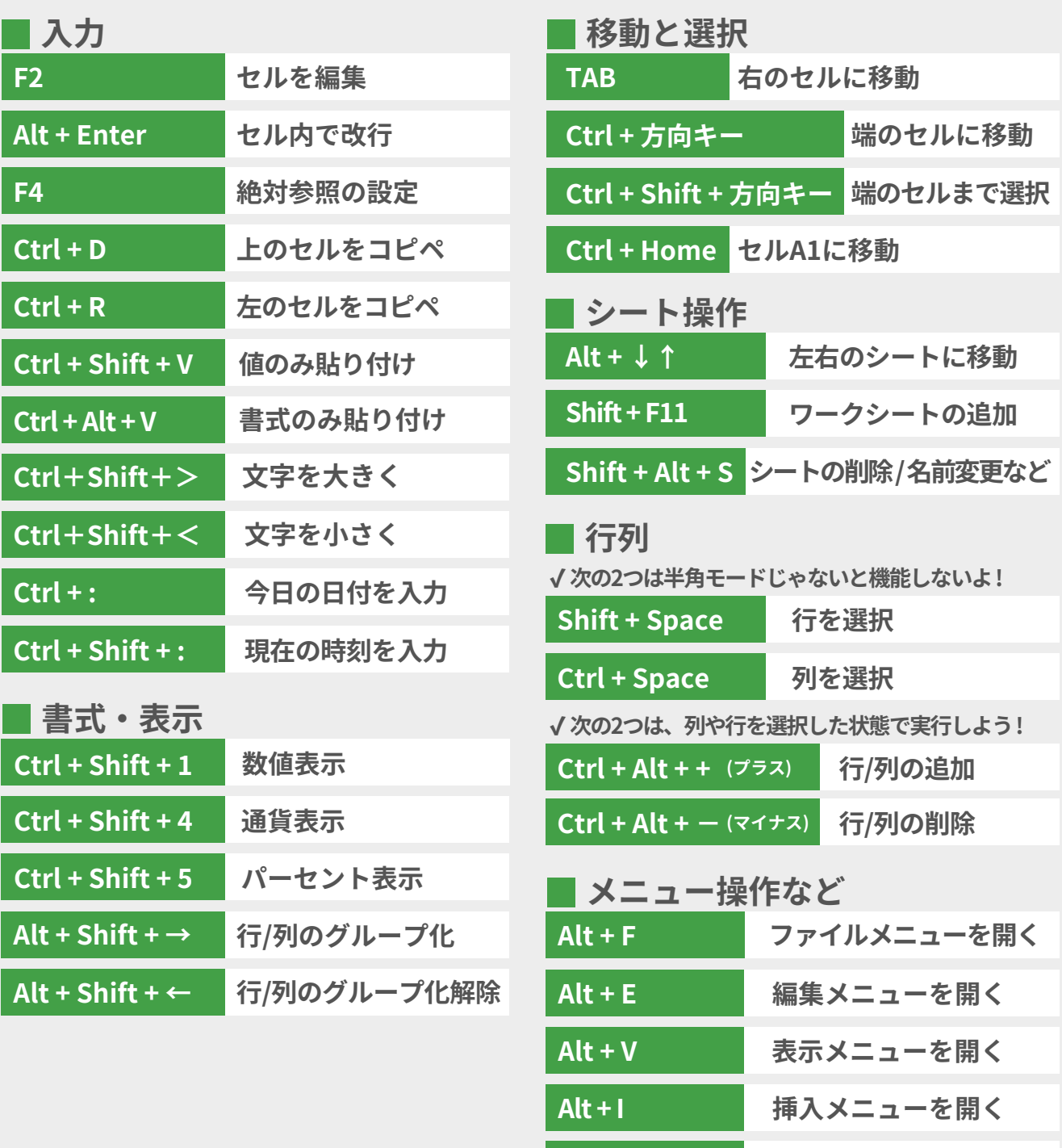

 $ThP$ 

 $\sqrt{t}$  AP /

**Alt + O 表示形式メニューを開く**

**Alt + D データメニューを開く**

**Alt + T ツールメニューを開く**

**Ctrl + / ショートカット表示**